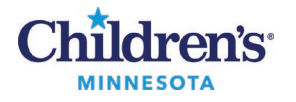

#### **Case Tracking Event Icons Job Aid**

# **Case Tracking Event Icons**

Event icons display in columns in Case Tracking to allowsurgeons, nurses, and the patient's family to easily identify the current status of a patient's procedure.

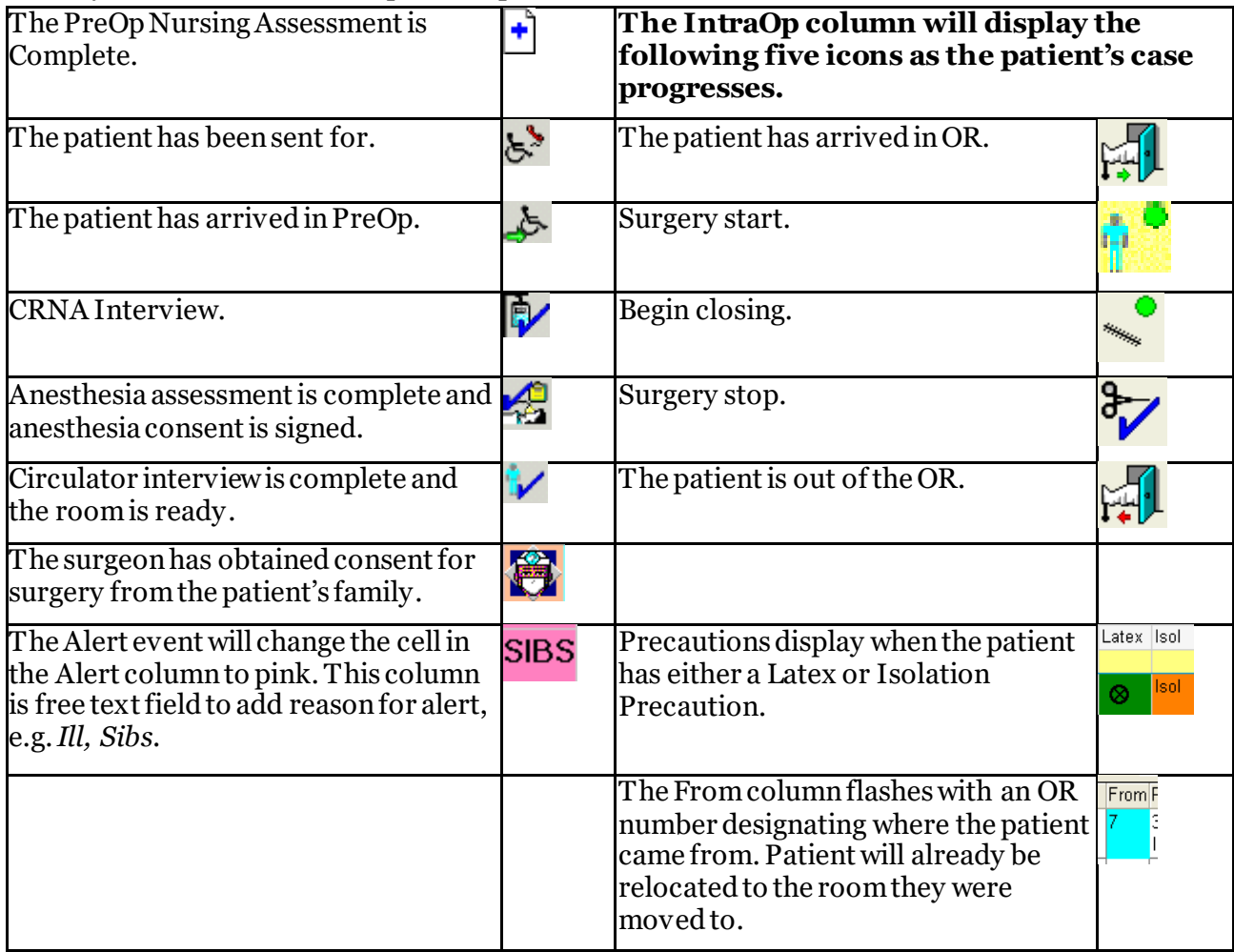

### **Standard Alerts**

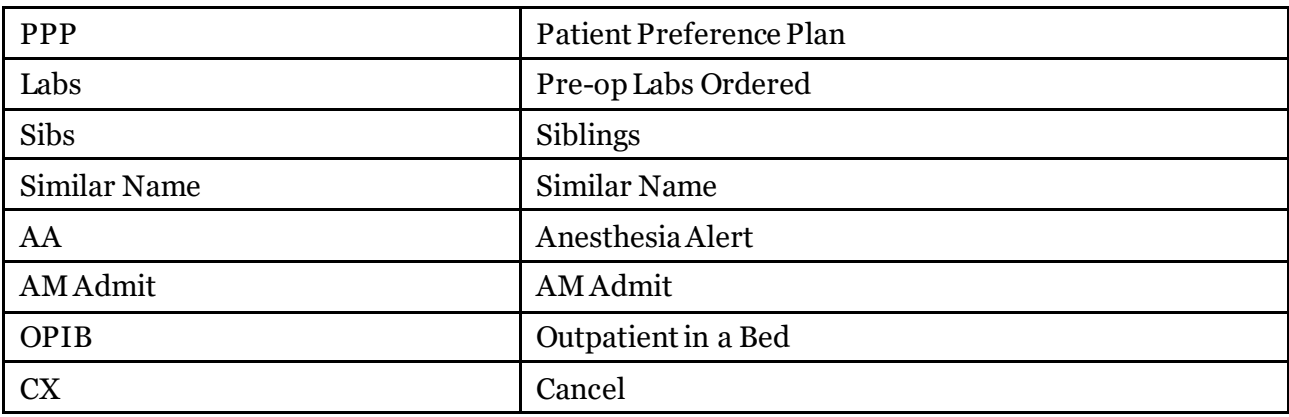

Questions or need assistance? Call Children's IT Service Desk 24/7 at 952-992-5000 or 4-5000 internally Copyright © 2024 Children's Minnesota. All rights reserved. Some content is based on the intellectual property of Cerner Corporation and used with permission. All other trade names and registered trademarks are the property of their respective owners. This content is designed for general use with most patients; each clinician should use his or her own independent judgment to meet the needs of each individual patient. This content is not a substitute for professional medical advice, diagnosis, or treatment.

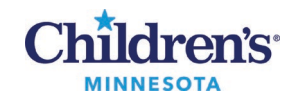

#### **Case Tracking Event Icons Job Aid**

# **Case Tracking Color Changes**

## *Late Start Notification PeriOp/White Board*

The board flashes color to indicate late start information:

- 30 minutes after the scheduled start time has passed, the start time cell flashes in peach. *Family Updated (1)*is set by the PreOp staff which will stop the flashing, but the cell remains in peach.
- 30 minutes after *Family Updated (1)*is set, the time cell flashes in medium orange. *Family Updated Again (2)* is set by the PreOp staff which will stop the flashing but the cell remains in medium orange.
- 30 minutes after *Family Updated Again (2)* is set, the time cell flashes in dark orange. *Family Updated Final (3)* is set by the PreOp staff which will stop the flashing, but the cell remains in dark orange until the patient in OR is documented in the IntraOp record.

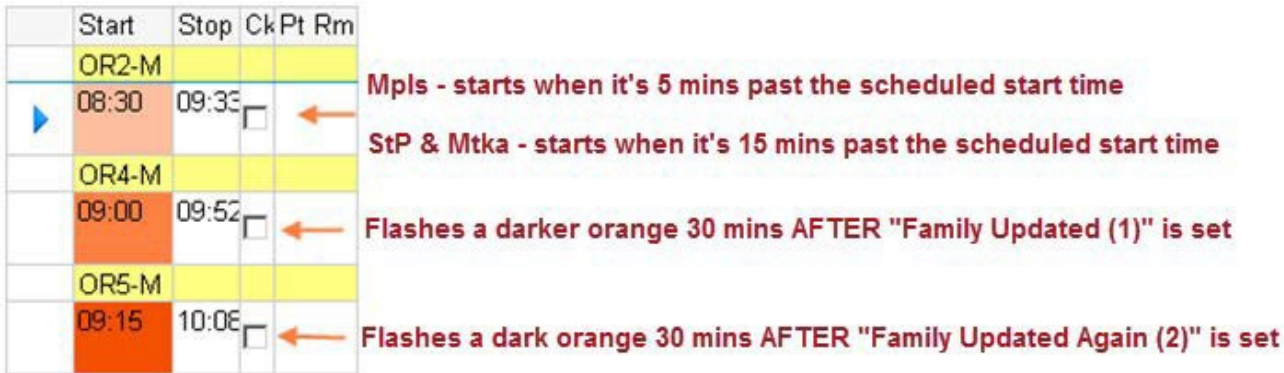

#### *Color Code*

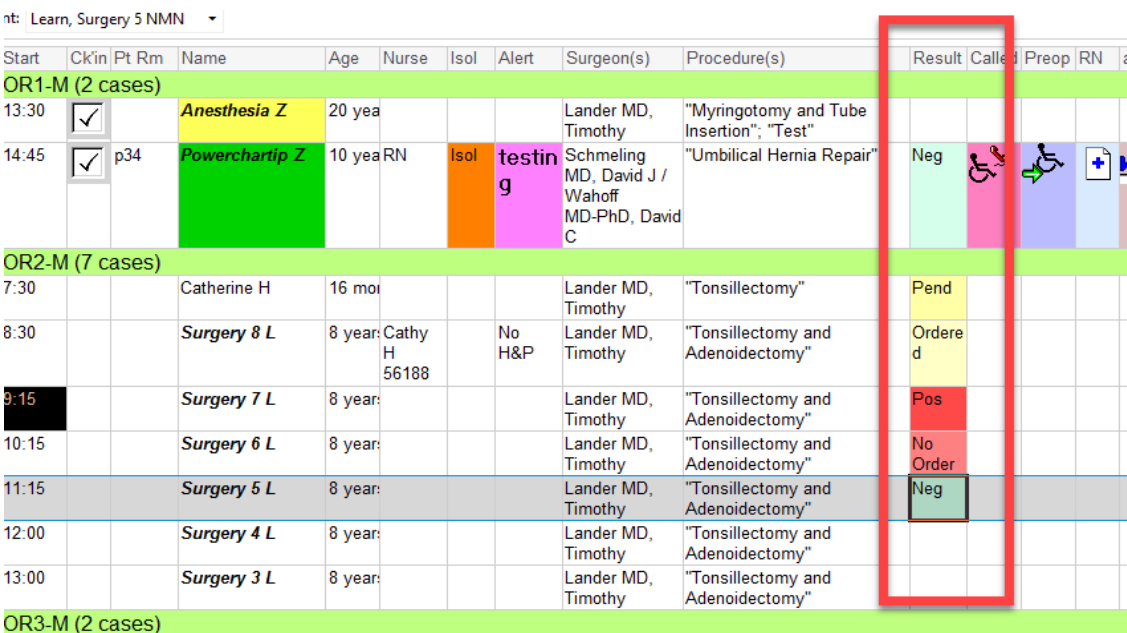

#### 2 Informatics Education Updated June 2024 Questions or need assistance? Call Children's IT Service Desk 24/7 at 952-992-5000 or 4-5000 internally

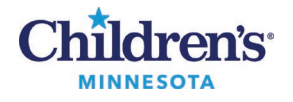

### **Case Tracking Event Icons Job Aid**

# *PeriOp View*

The patient's name displays in color to indicate status as follows:

- Patient in OR: Yellow(remains yellow until patientin PACU is set)
- Patient in PACU: Purple
- Patient in Phase II: Green

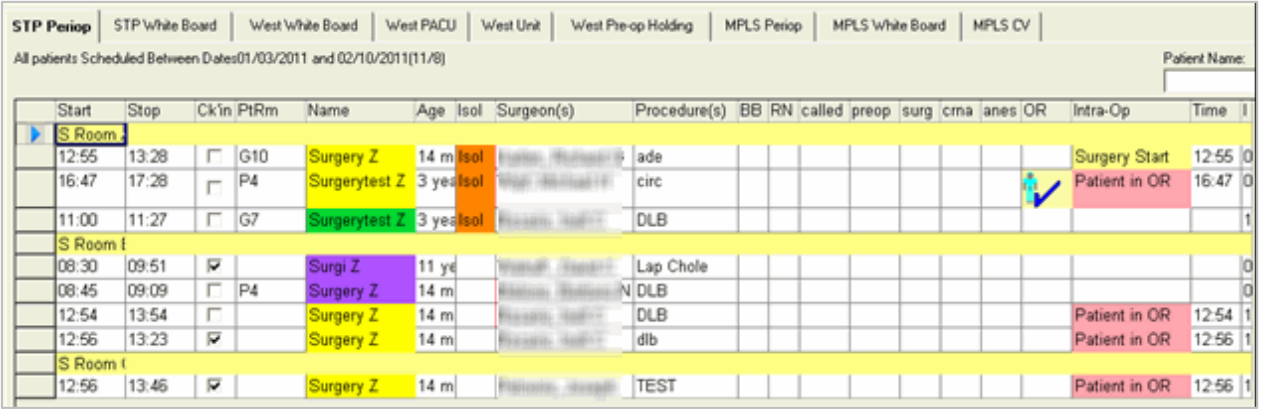

# *Blood Products Needed*

The evening before, Anesthesia reviews the next day's surgery schedule, and markspatients who may need blood products. The UOC will then set the blood products needed event on those cases.

Patient's name changes to display in red.

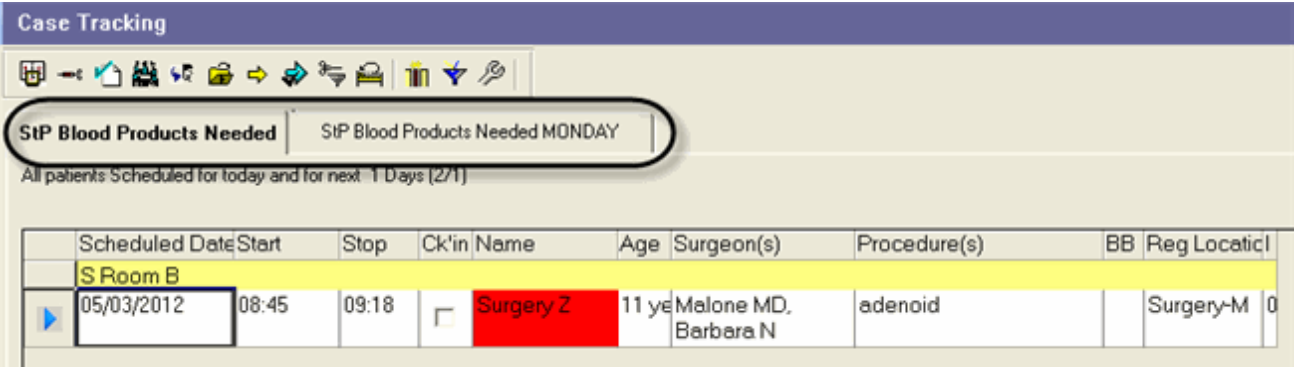